## **Rimediare all'errore "Impossibile installare il payload 'Rete Wi-Fi'" su un dispositivo Apple**

Alcuni dispositivi Apple falliscono l'installazione del profilo di rete eduroam restituendo il seguente errore, fuorviante:

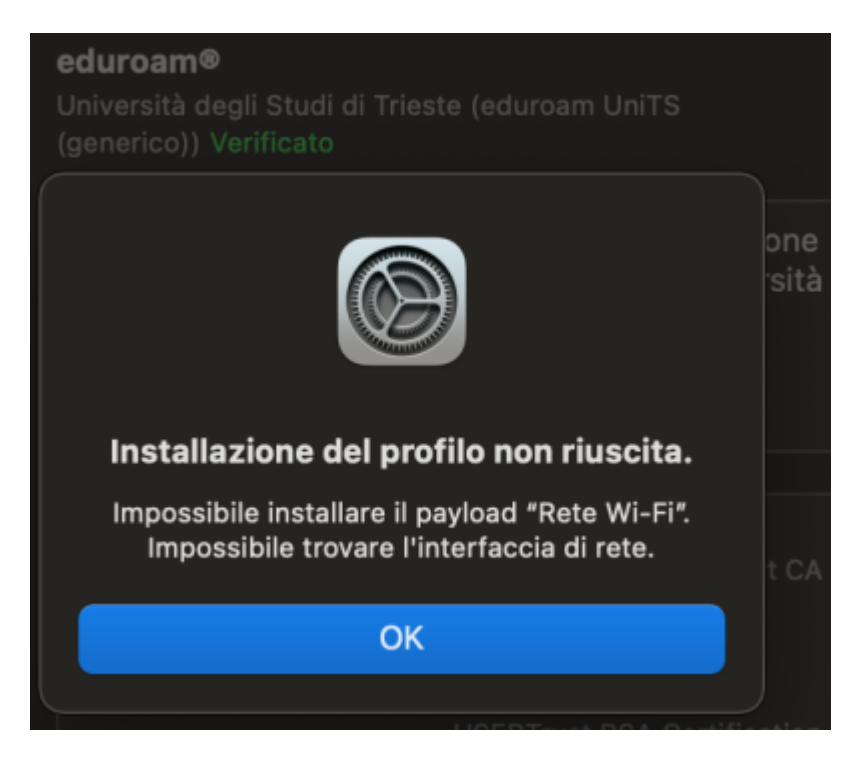

In questo caso è possibile installare il profilo eduroam seguendo **UNA** delle seguenti due soluzioni alternative:

## **Soluzione 1 \*\*consigliata\*\***

- Pro: configura il proprio dispositivo con il profilo di default e non sarà necessario riconfigurare il profilo in caso di connessione a reti cablate che richiedano autenticazione 802.1x (presenti in molte aree dell'Ateneo)
- Contro: è necessario avere o chiedere in prestito per alcuni secondi un dongle (adattatore) ethernet usb o Thunderbolt.
- 1. Accendere il Mac.
- 2. Inserire l'adattatore.
	- 1. È possibile verificare che l'adattatore compaia in Preferenze di Sistema → Rete.
	- 2. A questo punto il Mac avrà apportato le modifiche necessarie a far funzionare l'installazione di default, anche senza l'adattatore collegato.
- 3. Scollegare l'adattatore.
- 4. Installare il profilo normale, seguendo la procedura su [eduroam.units.it.](https://eduroam.units.it/)

## **Soluzione 2 \*\*alternativa\*\***

Pro: non necessita di un dongle (adattatore) ethernet usb o Thunderbolt nemmeno in prestito

- Contro: non si potrà collegare il proprio dispositivo via cavo a reti cablate che richiedano autenticazione 802.1x (presenti in molte aree dell'Ateneo) senza prima riconfigurare nuovamente il profilo.
- 1. Installare il profilo **alternativo** (versione SOLO Wi-Fi) che potete scaricare da [qui](https://wireless.units.it/custom_installers/eduroam-OS_X-wifi-only.mobileconfig) (ricordiamo che l'installazione del profilo su Apple funziona solo da browser Safari).

From: <https://docu.units.it/dokuwiki/> - **Area dei Servizi ICT - Documentation**

Permanent link: **<https://docu.units.it/dokuwiki/connect:wifi-apple-wired-incompatible>**

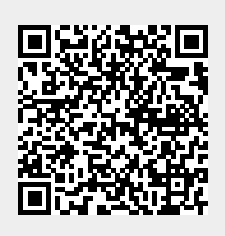

Last update: **2022/12/07 15:13 (17 mesi fa)**